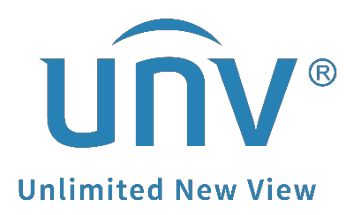

 $\lambda$ 

# **How to Download Recordings on EZView?**

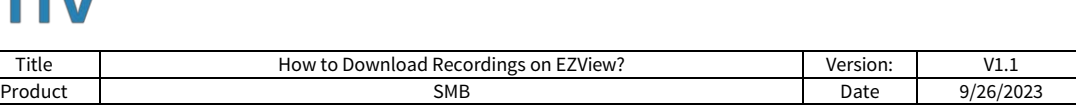

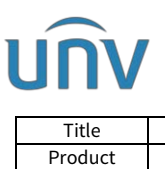

## **How to Download Recordings on EZView?**

### **Description**

*Note: This method is applicable to most of the scenarios. If the method still cannot solve your problem, it is recommended to consult our Tech Support Team.* [https://global.uniview.com/Support/Service\\_Hotline/](https://global.uniview.com/Support/Service_Hotline/)

### **Preparation**

Add your device to EZView first and the device status should be online if you want to get the recordings from the app.

*Note: EZView does not allow users to download recordings directly. It is for fear that it may cause large cellular data costs or take up a lot of storage space of your cellphone, since usually cameras have large media streams and high resolutions.*

*However, you can record the live view or playback when you check from the EZView app and get the short video clips then.*

### **Operating Steps**

**Step 1** Log into the EZView App and go to **Playback.**

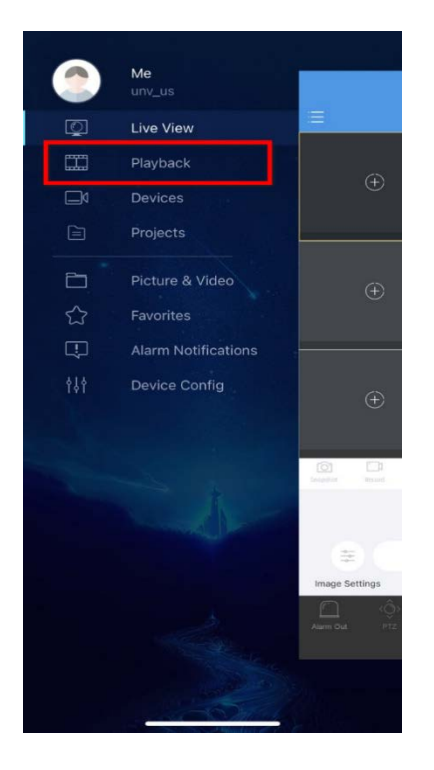

**Step 2** Click **+** and select the camera first and then the date and start time for the recording.

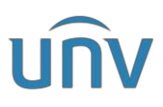

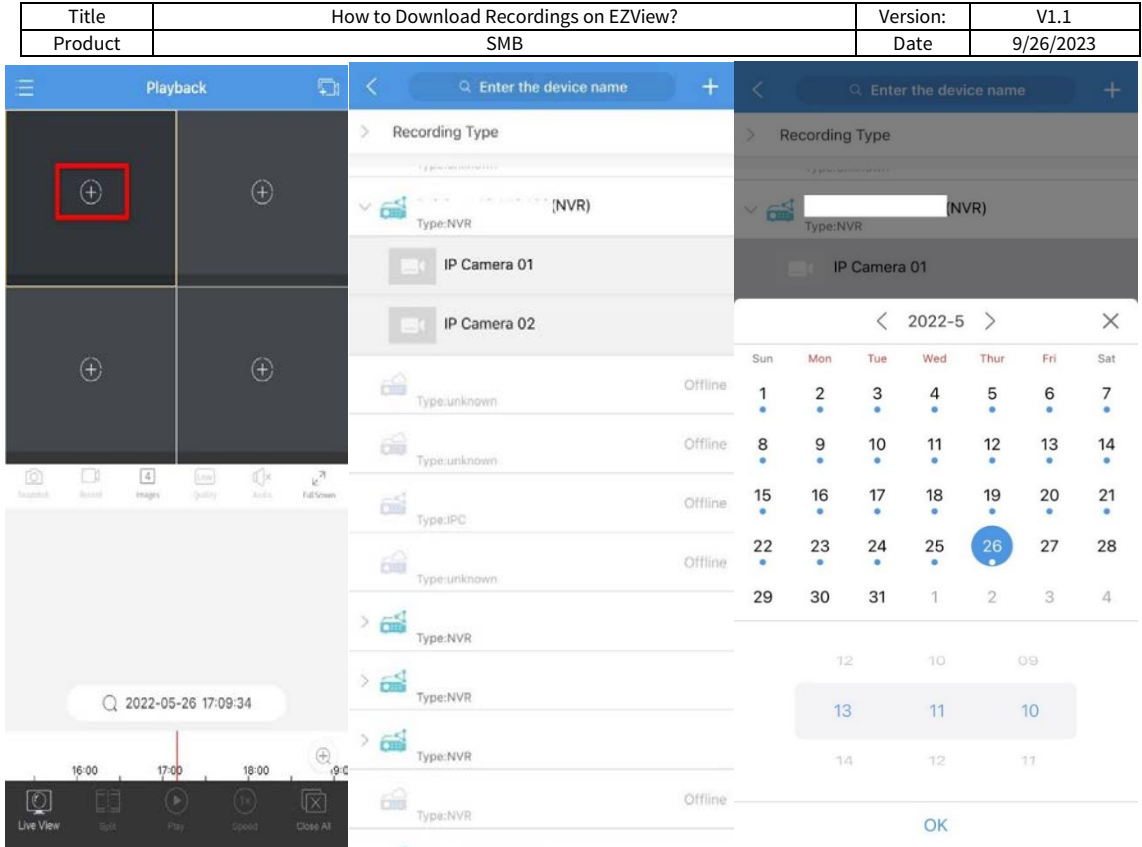

an ann an Dìomhach.<br>Diomhach

**Step 3** Click **Record** to start clipping and click **Record** again to stop.

| ≔                |                                   | <b>PidyDdCK</b>                                    | <b>TH</b>                       |                | <b>Flayback</b>              |                   |                     |                                        | $+$ $\rightarrow$                                         |
|------------------|-----------------------------------|----------------------------------------------------|---------------------------------|----------------|------------------------------|-------------------|---------------------|----------------------------------------|-----------------------------------------------------------|
|                  |                                   |                                                    |                                 |                |                              |                   |                     |                                        |                                                           |
|                  |                                   |                                                    |                                 |                |                              |                   |                     |                                        |                                                           |
|                  |                                   |                                                    |                                 |                |                              |                   |                     |                                        |                                                           |
|                  |                                   |                                                    |                                 |                |                              |                   |                     |                                        |                                                           |
|                  |                                   |                                                    |                                 |                |                              |                   |                     |                                        |                                                           |
|                  |                                   |                                                    |                                 |                | Recording saved successfully |                   |                     |                                        | View                                                      |
| ि<br>Snapshot    | $\boxed{1}$<br>Record<br>Images   | $\mathbb{Q}^{\times}$<br>[Low]<br>Audio<br>Quality | $k^2$<br>Full Screen            | rô<br>Snapshot | IJ<br>Record                 | $\perp$<br>Images | Low<br>Quality      | I ×<br>Audio                           | $\mathbf{k}^{\mathcal{R}}$<br>Full Screen                 |
|                  |                                   |                                                    |                                 |                |                              |                   |                     |                                        |                                                           |
|                  |                                   |                                                    |                                 |                |                              |                   |                     |                                        |                                                           |
|                  |                                   |                                                    |                                 |                |                              |                   |                     |                                        |                                                           |
|                  |                                   |                                                    |                                 |                |                              |                   |                     |                                        |                                                           |
|                  | $\triangle$<br>$\Omega$           | 2022-05-25 13:21:54                                |                                 |                | $\sqrt{V}$                   | $\Omega$          | 2022-05-25 13:21:57 |                                        |                                                           |
|                  |                                   |                                                    |                                 |                |                              |                   |                     |                                        |                                                           |
| <b>MARGARET</b>  | <b><i><u>SOLUTION COM</u></i></b> |                                                    | $\bigoplus$<br><b>MARTINSKA</b> | 12:00          |                              | 13:00             |                     | 14:00                                  | $\begin{array}{c} \bot \\ \oplus \end{array}$<br>$I = 10$ |
|                  |                                   | Start recording                                    |                                 | $\circledcirc$ | 印                            | $^\circledR$      |                     | $\circled{\scriptstyle \mathsf{(12)}}$ | ⑫                                                         |
| <b>LIVE VICY</b> | <b>opin</b>                       | <b>Fause</b><br>opeed                              | <b>Luiususnu</b>                | Live View      | Split                        | Pause             |                     | Speed                                  | Close All                                                 |

**Step 4** The video clips you just recorded can be found under **Picture&Video**.

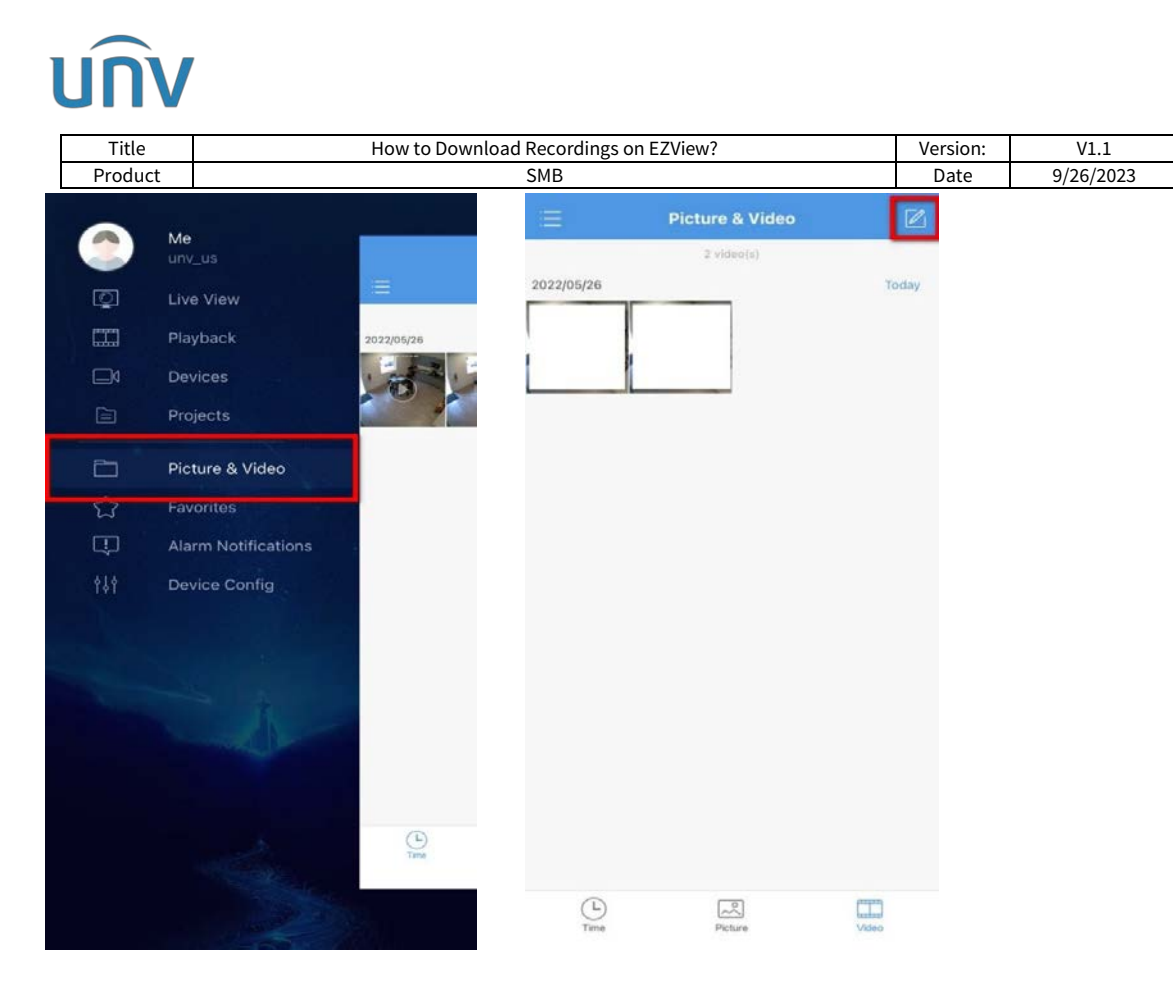

**Step 5** You can also save the video clip to your cellphone's album through checking

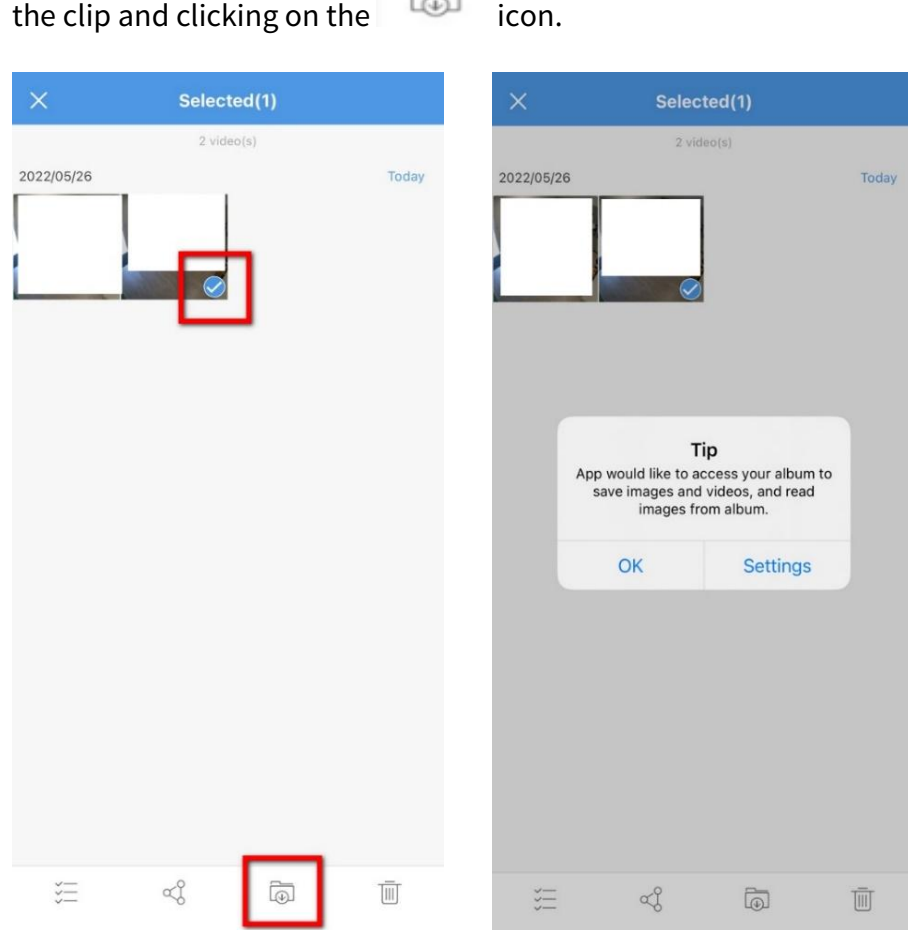